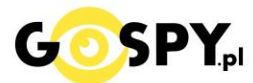

# INSTRUKCJA OBSŁUGI

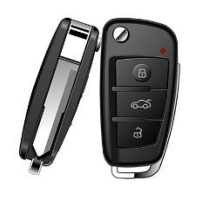

## **BRELOK Z KAMERĄ HD v s820**

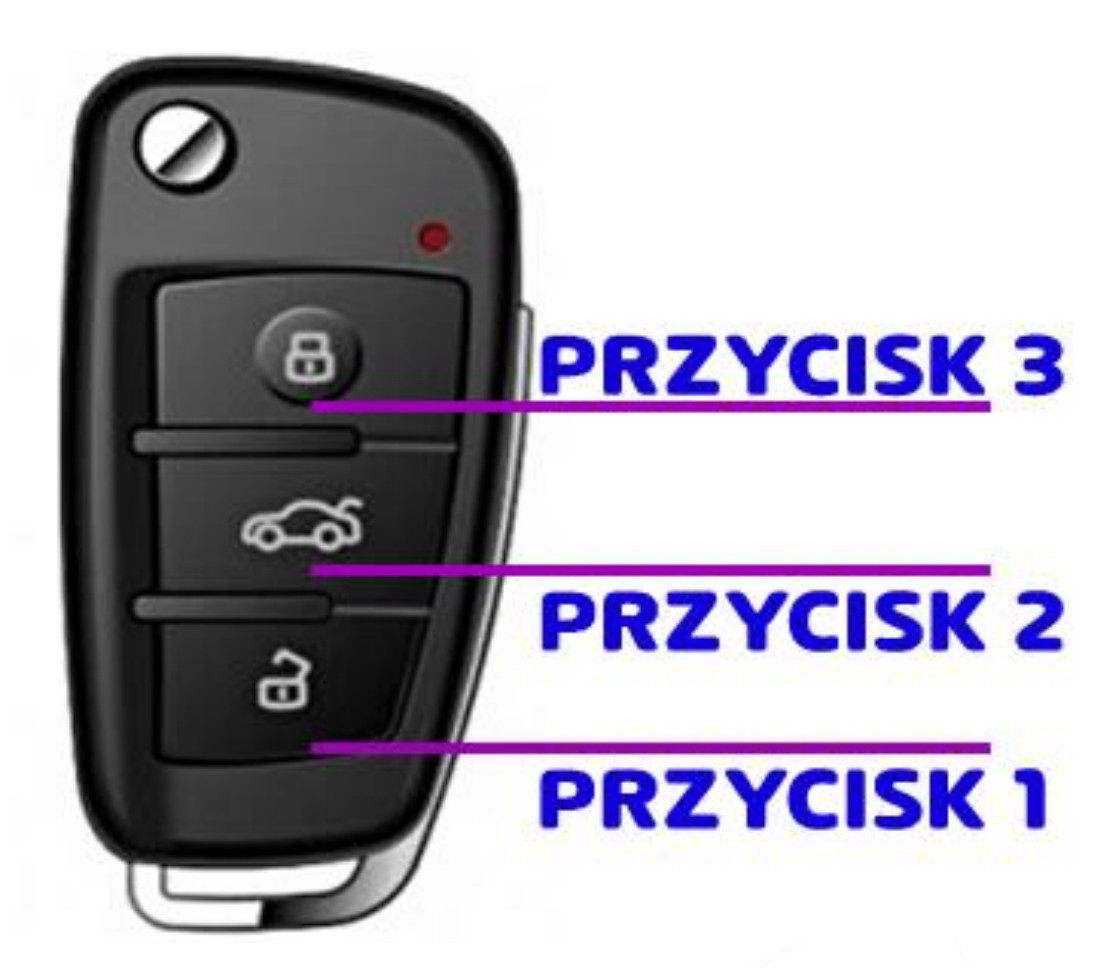

#### **I PRZED PIERWSZYM UŻYCIEM:**

**Ładowanie** - przed pierwszym użyciem kamery należy naładować akumulatorek, ładując go przez minimum 5h od komputera lub do 3h od ładowarki USB. Proces ładowania polega na podłączeniu urządzenia do komputera poprzez port USB lub do ładowarki sieciowej 5V 1A.

**Karta micro SD** - przed użyciem kamery należy umieścić w slocie kartę micro SD o pojemności **od 8 do 32GB** klasy 4 - 10.

#### **II SZYBKI START:**

**1. Włączanie/ wyłączanie -** aby włączyć **wciśnij i przytrzymaj przez ok. 3 sekundy przycisk 1**. Zapali się diodadioda, która będzie świecić światłem stałym co oznacza, że urządzenie jest w trybie gotowości do wybrania trybu pracy.

**Aby wyłączyć należy przytrzymać przycisk 1** przez około 4 sekundy, dioda zgaśnie.

**2. Robienie zdjęć** – aby zrobić zdjęcie w trybie bezczynności **kliknij raz przycisk 3**. Dioda mignie, zdjęcie zapisze się na karcie pamięci po czym dioda zapali się ponownie.

**3. Video –** aby nagrać video w trybie bezczynności **kliknij przycisk 2** – dioda zacznie migać, po czym zgaśnie. Podczas nagrywania dioda nie świeci się.

**Aby zakończyć nagrywanie i zapisać wideo, kliknij przycisk 2**, dioda zapali się ponownie, a nagranie wideo zapisze się na karcie pamięci.

**4. Tryb wykrywania ruchu:** aby włączyć tryb wykrywania ruchu w trybie bezczynności około 3-4 sekund **przytrzyma**j **przycisk 3**, dioda zamiga kilka razy i zgaśnie .

Aby zapisać, **kliknij przycisk 1**.

**5. Tryb IR – Dioda doświetlenia nocnego**: po włączeniu urządzenia w trybie bezczynności **naciśnij przez ok. 4 sekundy przycisk 2**, dioda podczerwieni zapali się .

**Aby wyłączyć tryb IR, naciśnij i przytrzymaj ponownie przycisk2 przez ok. 4 sekundy**, dioda się zapali mocniej i zgaśnie.

#### **III INFORMACJE DODATKOWE:**

**4. Odczyt plików w komputerze -** aby dokonać odczytu plików, należy podłączyć kamerkę do portu USB komputera (karta pamięci musi być włożona do kamerki i kamerka musi być WYŁĄCZONA). System wykona automatyczną instalację urządzenia, żadne dodatkowe sterowniki nie są wymagane. Kamerka zostanie wykryta jako pamięć masowa. Należy wybrać odpowiedni plik, dwukrotnie kliknąć myszką , pobrać zapisany plik z katalogu i zapisać na dysku komputera. Wybrane pliki są gotowe do odtwarzania.

**5. Ładowanie -** proces ładowania polega na podłączeniu urządzenia do komputera lub ładowarki sieciowej. Urządzenie ma wbudowany wysokiej wydajności akumulator, który można wielokrotnie ładować. Czas ładowania ok. 2 godzin.

**6. Ustawiania czasu -** po wykonaniu zdjęcia lub nagraniu filmu na karcie micro SD automatycznie utworzy się plik txt Time. Otwórz go i dokonać aktualizacji daty wg poniższego schematu. Następnie zapisz plik i odśwież katalog. Na nowym nagraniu data powinna być w lewym dolnym rogu.

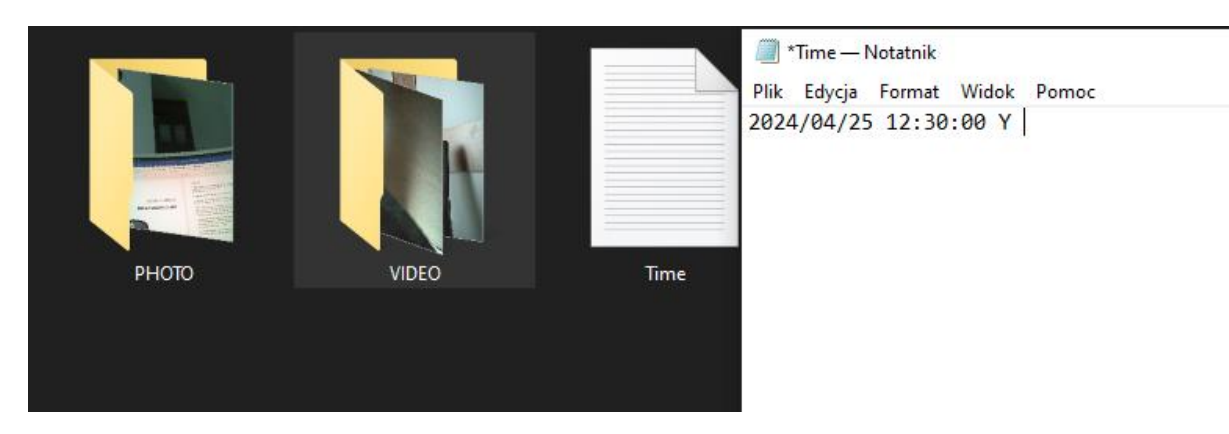

#### **2024/04/25 12:30:00 Y**

Jeżeli nie chcesz aby data i godzina były widoczne na nagranym filmie, umieść literę "N" na końcu zapisu. Np **2024/04/01 12:00:00 N**

*Uwaga - w danym modelu data czasem może nie działać prawidłowo, nie znamy przyczyny tej kwestii. Po jej ustawieniu może nie być widoczna.*

#### **7. Rozwiązywanie problemów**

**Przycisk "reset"** – za pomocą szpilki można nacisnąć przycisk reset, znajdujący się obok slotu na kartę SD, przy zawieszce. Przycisk na włączonym urządzeniu należy przytrzymać ok. 10 sekund, przywraca to ustawienia domyślne oraz resetuje sprzęt, gdy ten się zawiesi lub działa nieprawidłowo.

#### **Kamera nie działa mimo ładowania**

- należy poprawnie umieścić kartę micro SD lub ją sformatować
- należy użyć innej ładowarki do 2A 5V lub innego portu USB w PC
- Skontaktuj się z nami
- Sprawdź poprawność klasy karty pamięci i jej pojemności

### Zalecenia bezpieczeństwa i ostrzeżenia.

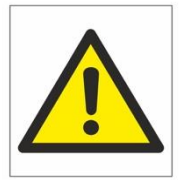

- 1. Należy chronić<sup>I</sup> urządzenie przed działaniem promieni słonecznych, wysoką temperatura, wilgocią czy woda, Wymienione czynniki mogą być□ przyczyną zmniejszenia wydajności urządzenia jak również doprowadzić□ do jego uszkodzenia.
- 2. Nie należy zdejmować□ obudowy urządzenia ani umieszczać□ w niej przedmiotów.
- 3. Nie należy używać□ siły ani przedmiotów mogących doprowadzić□ do uszkodzenia urządzenia.
- 4. Należy używać□ dedykowanego źródła zasilania. Stosowanie nieodpowiedniego zasilania może być⊡ przyczyną uszkodzenia sprzętu.
- 5. Nie należy podejmować□ prób samodzielnych napraw. W przypadku stwierdzenia usterki należy skontaktować $\Box$  się z autoryzowanym serwisem.
- 6. Urządzenia powinny być $\Box$  instalowanie w miejscach zapewniających ich odpowiednia wentylacje.
- 7. Należy unikać kontaktu z substancjami oleistymi, parą wodną czy innymi zabrudzeniami. Jeżeli produkt będzie miał kontakt z wodą należy niezwłocznie odłączyć go z prądu zachowując należytą ostrożność;
- 8. Szczegółowe warunki ograniczonej gwarancji, jak i okresu jej trwania, znajdują się na stronie internetowej dystrybutora.
- 9. Firma Nexus Jarosław Gaładyk zapewnia profesjonalną pomoc techniczną związaną z oferowanymi przez siebie urządzeniami, a także serwis gwarancyjny i pogwarancyjny.
- 10. Wszelkie testy i naprawy powinny być□ wykonywane przez wykwalifikowanych personel. Producent nie ponosi odpowiedzialności za wszelkie szkody, powstałe przez nieautoryzowane przeróbki lub naprawy a takie działanie grozi utratągwarancji.
- 11. Urządzenie powinno być□ przechowywane oraz transportowane w oryginalnym opakowaniu zapewniającym odpowiednia ochronne przed wstrząsami mechanicznymi.
- 12. Urządzenie zostało zaprojektowane i wyprodukowane z najwyższą starannością o bezpieczeństwo osób instalujących i użytkujących. Dla zapewnienia bezpieczeństwa pracy, należy stosować się do wszelkich wskazań zawartych w tej instrukcji, jak i instrukcjach obsługi urządzeń towarzyszących (np. komputera PC)

#### Deklaracja zgodności UE

**Ten produkt oraz –jeśli ma to zastosowanie –dostarczane z nim akcesoria są oznaczone znakiem "CE", co oznacza spełnianie wymagań obowiązujących zharmonizowanych norm europejskich, wymienionych w dyrektywie elektromagnetycznej**

Informacja dla użytkowników o pozbywaniu się urządzeń elektrycznych i elektronicznych, baterii i akumulatorów (gospodarstwo domowe).

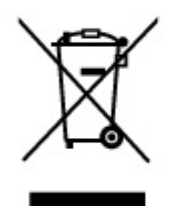

Przedstawiony symbol umieszczony na produktach lub dołączonej do nich dokumentacji informuje, że niesprawnych urządzeń elektrycznych lub elektronicznych nie można wyrzucać razem z odpadami gospodarczymi. Prawidłowe postępowanie w razie konieczności pozbycia się urządzeń elektrycznych lub elektronicznych, utylizacji,

powtórnego użycia lub odzysku podzespołów polega na przekazaniu urządzenia do wyspecjalizowanego punktu zbiórki, gdzie bedzie przyjęte bezpłatnie. W niektórych krająch. produkt można oddać lokalnemu dystrybutorowi podczas zakupu innego urządzenia.

Prawidłowa utylizacja urządzenia umożliwia zachowanie cennych zasobów i unikniecie negatywnego wpływu na zdrowie i środowisko, które może być zagrożone przez nieodpowiednie postępowanie z odpadami.Szczegółowe informacje o najbliższym punkcie zbiórki można uzyskać u władz lokalnych. Nieprawidłowa utylizacja odpadów zagrożona jest karami przewidzianymi w odpowiednich przepisach lokalnych.

#### Użytkownicy biznesowi w krajach Unii Europejskiej

W razie konieczności pozbycia się urządzeń elektrycznych lub elektronicznych, prosimy skontaktować się z najbliższym punktem sprzedaży lub z dostawcą, którzy udzielą dodatkowych informacji.

#### Pozbywanie się odpadów w krajach poza Unia Europejska

Taki symbol jest w ażny tylko w Unii Europejskej. W razie potrzeby pozbycia się niniejszego produktu prosimy skontaktować się z lokalnymi władzami lub ze sprzedawcą celem uzyskania informacji o prawidłowym sposobie postępowania.